# CD/DVD Disc Duplicator Model: No Hard Drive

## Operation Guide

## Table of Contents

- 1. Quick Start Guide
- 2. Making a Composite CD
- 3. USB/1394 Options
- 4. Menu Items
	- 4.1 Main Menu
	- 4.2 Sub Menu
	- 4.3 Setup Options
- 5. Troubleshooting

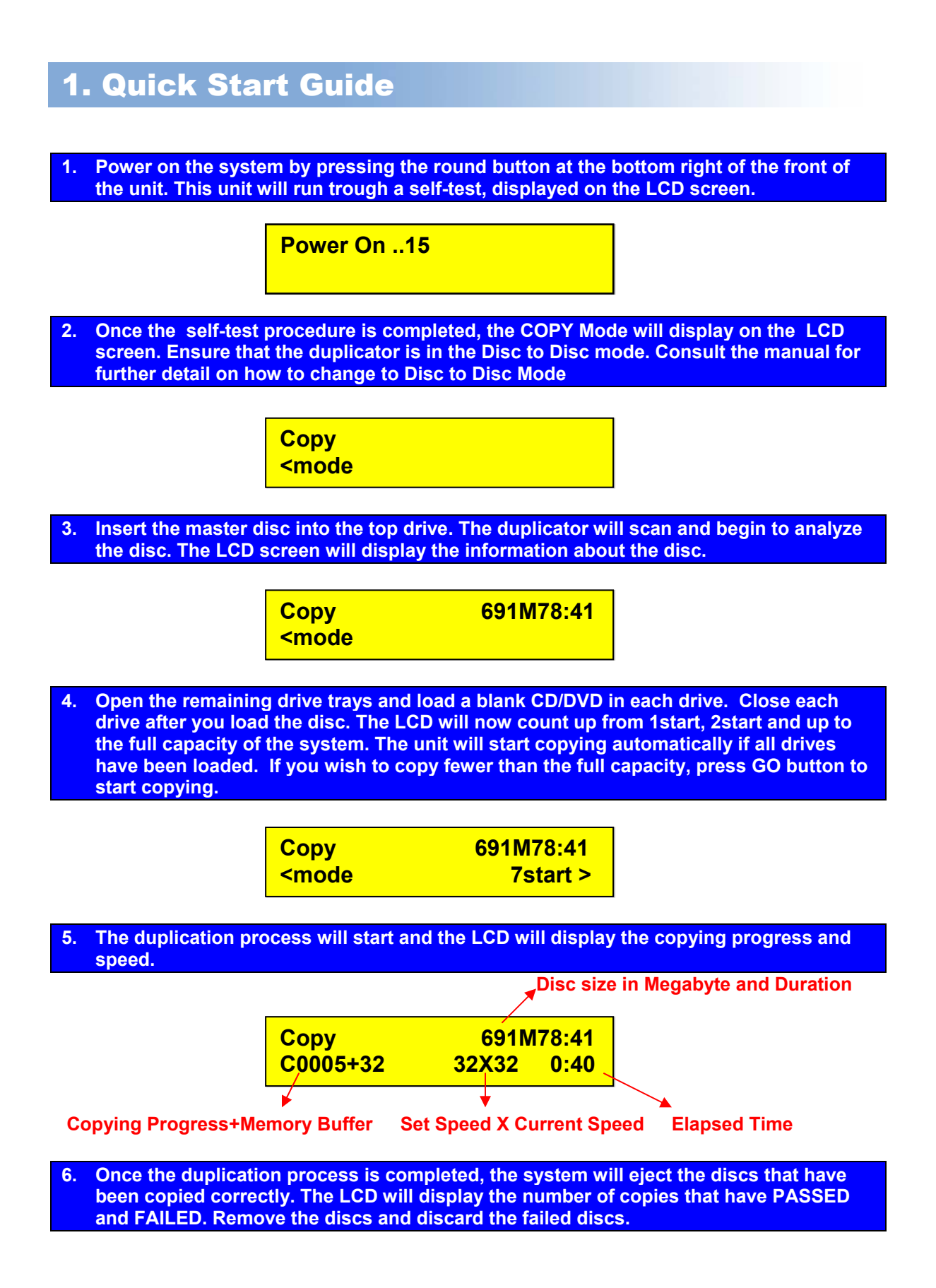

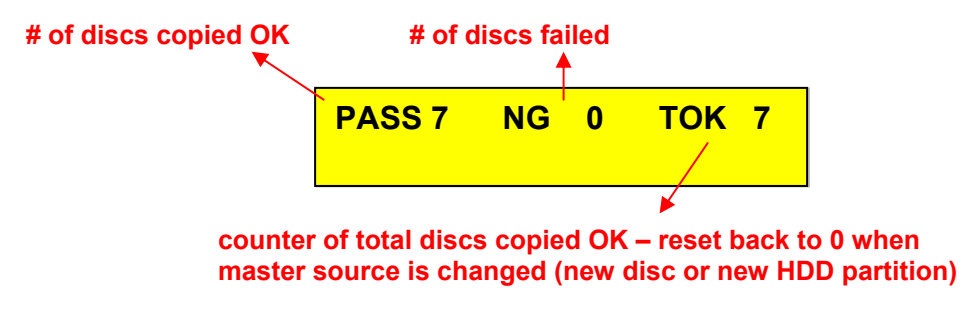

**7. For more copies of the same CD/DVD, repeat steps 4 through 6. For new CD/DVD, repeat steps 3 through 6.** 

## 2. Making a Composite CD

This procedure explains how to:

**EXEDENT** identify and copy selected tracks from multiple CDs directly into blank CDs.

#### **Before you begin, make sure you are in the Disc-to-Disc mode.**

1. Turn on the system. Note the mode of operation in the LCD display area (**copy, load, emulate**, etc.). Your LCD display should look something like this:

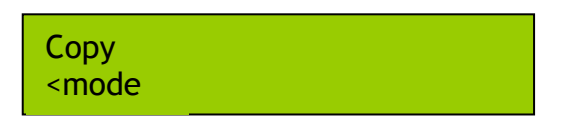

2. Press and hold the Mode button until you hear the system "chirp." Then release the Mode button. You should see **setup** displayed in the LCD panel:

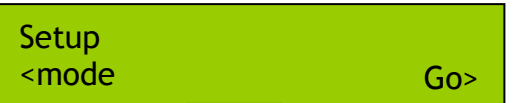

3. Press the Mode button once to enter the Edit mode.

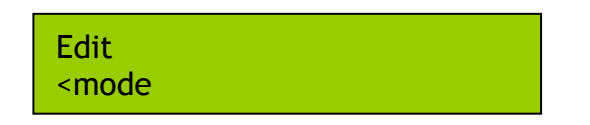

4. Place the master CD that contains the first track(s) you wish to copy to the hard drive in the first CD drawer. Close the CD drawer. Load the blank CD into the remaining drawers and press GO. The system automatically starts analyzing the contents of the master CD and displays the prompt, **begin track**:

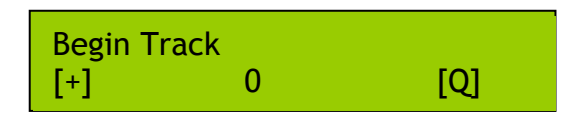

5. Press the **Mode** button until the number of the first track you wish to copy

appears. For example, if you want to load track number 9 as the first track in your compilation of tracks, press the **Mode** button nine times to display the number 9. For example:

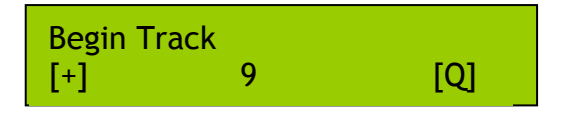

- 6. Press the Go button to indicate that you want the copy process to start at the beginning of track number 9.
- 7. When **end track** is displayed in the LCD panel, press the **Go** button again to indicate that you want to copy just the one track:

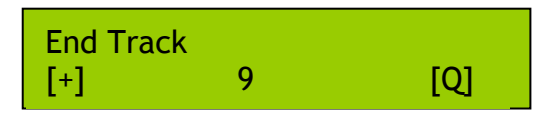

8. The system will ask you if want to finalize the CD. If you have more tracks from another CD to be copied, select No and press Go button. The system will begin to copy the selected track to the blank CD.

Edit 38M04:13 L0038

- 9. When the tracks have successfully copied, the master CD is automatically ejected, and "pass" is displayed.
- 10. Place another master CD into the first CD drive. Wait until the system analyzes it and displays the first of the edit prompts:

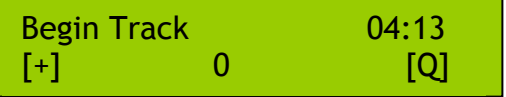

Note that the number of minutes that have been copied to the new disc is displayed in the top right corner of the LCD display. This number of minutes will help you decide how many tracks you can still copy. The maximum is 80 minutes.

- 11. Repeat the same procedures to copy more tracks to the CD.
- 12. If you have no more tracks to be copied, remember to select Yes to Finalize the disc. This will close the current Disc and no more track can be added. The copied CD cannot be used if not finalized.

13. Press the Go button again to copy the selected tracks. When the tracks have successfully copied, the master CD is automatically ejected, and "pass" is displayed.

## 3. USB/1394 Connection (Optional)

On the back of the duplicator there is a USB or USB/1394 Connector. This slot lets you connect the bottom drive to your PC.

## **Using the USB/1394 Connection:**

Have your PC on and booted up ready to go. Have the CD/DVD Duplicator plugged into the wall, and the USB/1394 swtich on the back of the machine switched to "ON".

Turn on the CD/DVD Duplicator. On your computer you should soon see a popup message saying New Device Detected. If you open up "My Computer" on your PC you should now see a new DVD drive there.

You can now use this drive to create your master CD/DVD. When You are done using this drive and ready to duplicate. Turn the USB switch back to "Off", and restart the duplicator.

## 4. Menu Items

#### **Overview of Menu Items:**

**(Press and hold MODE for 5 seconds to enter Sub-Menu)** 

- 
- 
- 
- 
- **F. Quick Erase**
- 
- 

**Main Menu Sub-Menu Set up Options (MODE: next, GO: enter) (MODE: next, GO: enter) (GO:next, MODE: change setting) (Press and hold MODE for 5 seconds to go back to Main Menu)** 

- 
- 
- 
- 
- 
- 

A. Copy **1. Setup** 1. Setup → 1.1 Start Writers B. Copy+Comp 2. Edit **2. Edit 1.2 Write Method 2. Edit C. Emulate 3. Clear 1.3 CD Write Speed D. Emu+Copy 4. Disc Info 1.4 DVD Write Speed E. Compare 1.5 CDROM Drive 5. Show Drive 1.5 CDROM Drive 1.5 CDROM Drive E. Show Drive 1.5 CDROM Drive 6. Burn in G. Verity 1.7 Load Nonblank Disc 2.1 Load Nonblank Disc 2.7 Load Nonblank Disc 2.1 Load Nonblank Disc 2.1 Load Nonblank Disc 2.1 Load Nonblank Disc 2.1 Load Nonblank Disc 2.1 Load Nonblank Disc 2.1 Load Nonblank Disc 2.1 H. External 1.8 CDDA Load Speed 1.9 Grip Before Accept 1.10 Eject Disc 1.11 Buzzer 1.12 CD+G 1.13 CopyComp Eject 1.14 Read CDDA Index0 1.15 Skip Read Error 1.16 Mode 2 Compare 1.17 Power On Wait 1.18 GO load trays 1.19 Transfer Mode 1.20 Turbo copycomp 1.21 Language 1.22 Model Number and Version 1.23 Change Password 1.24 Startup Command Back to Setup** 

Å

### **4.1 Main Menu:**

**A. Copy:** This is the primary function of the duplicator. When set to Copy, the duplicator will transfer the contents of a master disc or the current hard drive partition to any blank discs in the tower input bins.

**B. Copy+Comp:** Like the "Copy" function, but followed by the Compare function (*see "Compare*").

**C. Emulate:** Like the "Copy" function, but nothing is actually written to the blank discs. It is used for testing Master disc readability and hardware. Emulate function does not work with DVD+R disc.

**D. Emu+Copy:** After emulation is completed and successful, the duplicator will begin writing the actual data to the discs.

**E. Compare:** This function will compare bit-for-bit the source disc and destination discs and will report an error if the two sets of discs do not match. This function does not work with Audio or Video CDs (VCD). Audio or Video CDs will instead be verified (*see "Verify"*).

**F. Quick Erase:** Allows data on CD-RW/DVD-RW to be erased.

**G. Verify:** Verification compares the structure of the discs in any drive against the industry standard. This function is good for verifying that your source disc is a suitable Master and can be read in most standard devices.

**H. External:** The External function is not used.

## **4.2 Sub-Menu:**

Holding down the MODE button for 5 seconds while in the Primary Menu will bring up the Sub Menu. Press the MODE button to cycle through the options and press GO button to select.

**1. Setup:** Different settings to control the duplicator's operation. See Setup Options for details.

**2. Edit:** see Making a Composite CD section for details.

**3. Clear:** Pressing GO will delete the contents of the currently selected partition.

**4. Disc Info:** Displays information from the media discs that are loaded to the writers, such as max. write speed, capacity, etc.

**5. Show Drives:** The LCD will display all devices connected with the duplicator, i.e. CD-ROM / DVD-ROM, CD-writer / DVD-writer, and hard drive. Press the MODE button to scroll through the devices. Press GO to exit.

**6. Burn In:** This function allows you to test if the duplicator is working properly. Please make sure a master disc is placed into the CD-ROM / DVD-ROM first. DVD+R disc is not available under this function.

**7. Update:** Under no circumstances should you attempt to update the firmware without express permission from the manufacturer or with firmware that is not specific firmware provided by the manufacturer.

Load the disc containing the latest firmware data into a CD-ROM/DVD-ROM drive and the duplicator should find the data and update its firmware automatically. During updating, don't turn off the power of machine until the update is complete. Turning off the machine during an update may cause severe damage!

## **4.3 Setup Options:**

Holding down the MODE button for about 5 seconds then releasing, will bring up the Sub Menu. Press the GO button once to activate the Setup Options. We suggest you use the default settings during the whole process and not to make any changes unless you are familiar with these functions.

\* To reset factory defaults on your unit simply power the unit down. Press and hold the "Mode" button for 15 seconds while the unit is powering up. You will see the display go through a series of tests and boot the "Copy" mode screen.

#### **1.1 Start Writers**

This controls the number of writers that will be copying. This should normally equal the number of writers installed. However, if you wish to only use 2 out of 4 writers for example, then you can select 2 here the remaining 2 will be ignored during duplication. Press the MODE button to change the setting. Press GO to confirm.

*Default: Number of CD/DVD writers installed in the unit.* 

#### **1.2 Write Method**

Choose Disc-At-Once or Track-At-Once. Track-At-Once is normally used only when mixing multiple tracks via the controller. We recommend leaving this at Disc-At-Once. Press the MODE button to change the setting. Press GO to confirm.

#### *Default: Disc at Once*

#### **1.3 CD Write Speed**

This setting controls the disc to disc writing speed for CD. Lowering the speed will ease duplication of troublesome masters. You may also lower the speed to allow use of older or slower-rated recordable media. Press the MODE button to change the setting. Press GO to confirm.

#### *Default: 32X*

#### **1.4 DVD Write Speed**

This setting controls the disc to disc writing speed for DVD. Lowering the speed will ease duplication of troublesome masters. You may also lower the speed to allow use of older or slower-rated recordable media. Press the MODE button to change the setting. Press GO to confirm.

#### *Default: 4X*

#### **1.5 CD-ROM Drive**

Allows the selection of the reader drive for disc to disc copy. Press the MODE button to change the setting. Press GO to confirm.

#### *Default: Auto (top drive)*

#### **1.6 Autoloader**

For unit with Autoloader installed. This should remain set to "NO" at all times. Press the MODE button to change the setting. Press GO to confirm.

#### *Default: No*

#### **1.7 Load Nonblank Disc**

For unit with Autoloader installed. This should remain set to "NO" at all times. Press the MODE button to change the setting. Press GO to confirm

#### *Default: No*

#### **1.8 CD-DA Load Speed**

When duplicating an Audio CD, the duplicator will automatically lower the readspeed to preserve quality. Setting this to an option other than "Auto" may increase read-in time, but may also introduce errors. It is recommended that this setting remain at "Auto". Press the MODE button to change the setting. Press GO to confirm.

#### *Default: Auto*

#### **1.9 Grip Before Accept**

For unit with Autoloader installed. This should remain set to "NO" at all times. Press the MODE button to change the setting. Press GO to confirm

#### *Default: No*

#### *1.10* **Eject Disc**

This setting controls the ejection of discs by writer. Three options are available: "Always" means the writers will always eject the discs no matter whether the operation is successful or failed. "No" means all discs will remain in writers when copying is done and you will have to eject discs from the writers manually. "Pass" setting will only eject the passed discs automatically and leave the failed ones in the writers. Press MODE to change the setting and GO to confirm.

#### *Default: Pass*

#### **1.11 Buzzer**

This turns on or off the buzzer tone in the duplicator. Press the MODE button to change the setting. Press GO to confirm.

#### *Default: On*

#### **1.12 CD+G**

Changing this setting to "Yes" will allow the duplicator to duplicate CD+Graphic (or "Karaoke") discs if the installed writers support it. Press the MODE button to change the setting. Press GO to confirm.

#### *Default: No*

#### **1.13 Copy Comp Eject**

This setting controls the ejection of writer's tray under the "Copy + Compare" function. This should remain set to "Auto" for the Copy + Compare feature to function correctly. Press the MODE button to change the setting. Press GO to confirm.

#### *Default: Auto*

#### **1.14 Read CD-DA Index 0**

The setting controls the copying of data in Index 0 of Audio discs. Set to "Yes", the duplicator will copy the data, set to "No" will leave it empty. On Audio discs, Index 0 is sometimes used for album and artist info and track names. Press the MODE button to change the setting. Press GO to confirm. *Default: No* 

#### **1.15 Skip Read Error**

This setting controls error skipping when reading in a master disc. If the setting is "No", when an error is detected during loading, the duplicator will stop loading and display a read-error message. If the setting is "Yes", there will be no message shown even there is an error in reading. You can use this function to copy discs with errors or non-standard track configuration. Press the MODE button to change the setting. Press GO to confirm.

#### *Default: No*

#### **1.16 Mode 2 Compare**

This setting allows the unit to more properly compare Mode-2 formatted discs. Press the MODE button to change the setting. Press GO to confirm. *Default: Yes* 

#### **1.17 Power on Wait**

The setting controls the detecting time (in second) for devices that connected to the duplicating controller card.

#### *Default: 15 sec*

#### **1.18 Go load trays**

This function will allow the opened trays to be closed automatically by pressing the "GO" button. Press the MODE button to change the setting. Press GO to confirm.

#### *Default: No*

#### **1.19 Transfer Mode**

This option will increase performance and stability of copying function. Do not use this function unless all drives, including reader and HDD, support UDMA66 transfer mode. The system needs to reboot after any changes. Press the MODE button to change the setting. Press GO to confirm. *Default: UDMA33* 

## **1.20 Turbo copycomp**

For achieving maximum burning speed allowed by writers. Press the MODE button to change the setting. Press GO to confirm.

#### *Default: No*

#### **1.21 Language**

For choosing language on menu function from English, Spanish or Portuguese. Press the MODE button to change the setting. Press GO to confirm. *Default: English* 

#### **1.22 Model Number and Version**

Displays model number and firmware version.

#### **1.23 Change Password**

This function is to set up password protection. Once set, a 4-digit password will be required after powering up. Press MODE button to Yes to activate and set up password.

#### *Default: No password*

#### **1.24 Startup Command**

This setting allows the user to pick which command will appear after booting up. Press the MODE button to change the setting. Press GO to confirm. *Default: Copy* 

## 5. Troubleshooting

There are no end-user serviceable components that can be replaced in the CD/DVD Duplicator. Please contact your dealer for warranty repairs and service.

#### **No LCD display.**

**-** Please check if the power cord is connected properly and the utility power is supplied. Please check if the fan of power supply is rotating. If not, it might be broken.

#### **Error message shown on LCD.**

- Reboot the duplicator.
- Change master disc and try again.

#### **CD Drive doesn't read disc and shows error message**.

- Check the format of master disc.
- Use other Master disc or other duplicator to test master.

#### **Switches do not function.**

- Task busy. Please wait.
- Restart unit.
- Faulty controller board. Call for Technical support

#### **Copy completed but disc is not readable / executable.**

- Use "*Compare"* to check.
- Test with another CD-ROM/DVD-ROM.

#### **Failure rate is high.**

- Lower writing speed and try again.
- Quality of blank disc is poor.
- Quality of master disc is poor.
- Rated speed of discs does not match writers. Ensure discs meet writers rated speed.
- Update the latest BIOS version. See manufacturer for latest firmware updates.

#### **Can't boot up or upgrade BIOS.**

**-** Contact your dealer.

**-** Check if the BIOS program is correct.

#### **Some functions are missing.**

**-** Please reboot the unit and press Mode for 3 seconds at the same time.